# **Intro to Android - Basic Android Anatomy**

# **Breaking down the Android UI**

The Android **U**ser **I**nterface(UI) is comprised of a few important elements. The 'Status Bar', that contains the 'Notification Area', the 'Favorites Bar', and the 'Navigation Bar'. These items will all be explained in this guide.

# **Status Bar and Notification Area**

The 'Status Bar' and 'Notification Area' are combined on this list because they are one in the same. The 'Status Bar' expands into the 'Notification Area' with a simple swipe down. Let's start by looking at the 'Status Bar'

## **Status Bar**

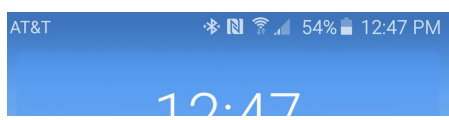

The 'Status Bar' displays basic information about your Android device.

- The left side will display will start out with either your carrier followed by any pushed app notifications, or start off with pushed app notifications.
- The right side will display system information, things like: the time, battery life, connection to WIFI and phone reception.

Symbols

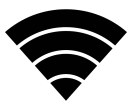

WIFI, the universal WIFI symbol is genetically pizza-esk shaped

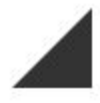

Cellular Connection, This displays the signal strength between your device and your carriers towers, more bars = better cell phone reception(calling/texting)

## **Notification Area**

To get to the Notification Area you press on the Status Bar and swipe down. This will expand any notifications and give you more in depth information about anything on the status bar.

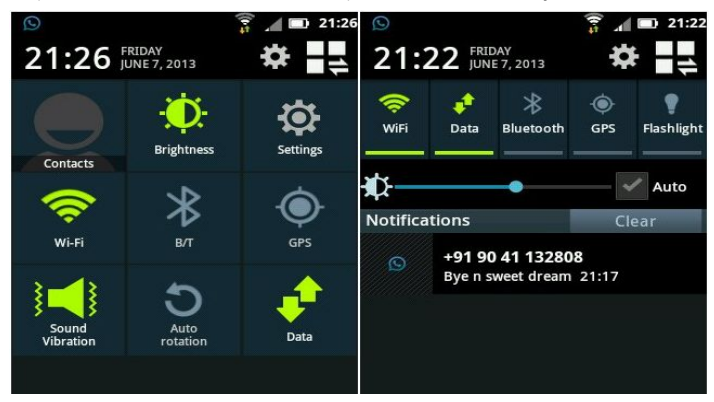

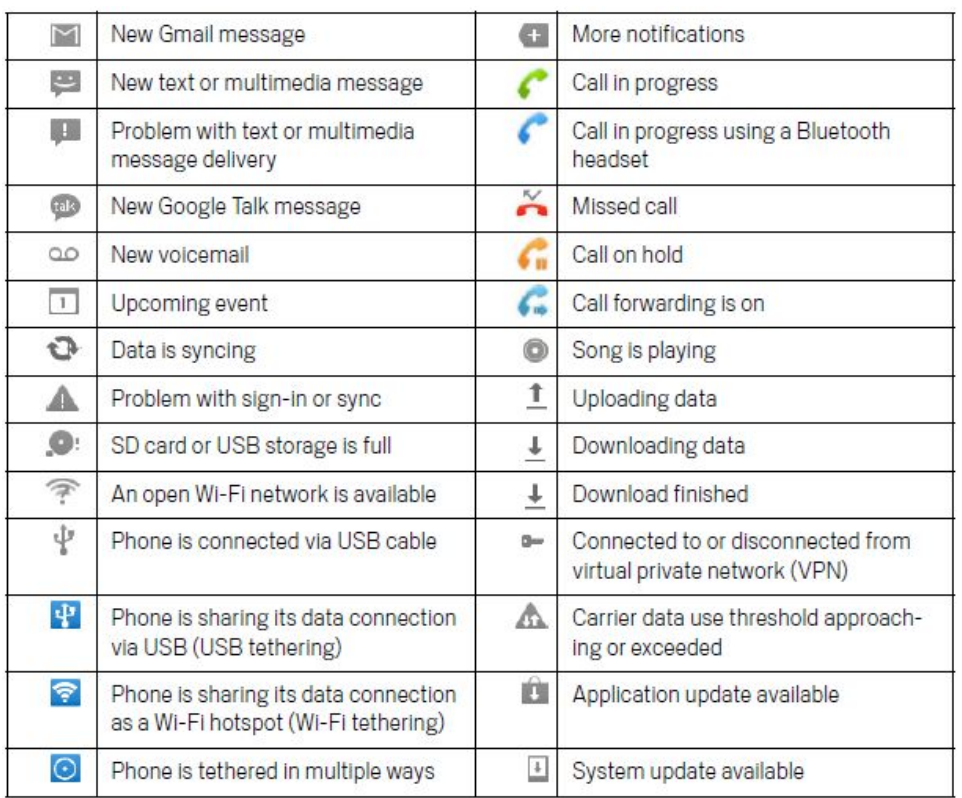

# **Favorites Bar**

The Favorites bar will display the selected apps on every home screen page. Use it for your most commonly used apps.

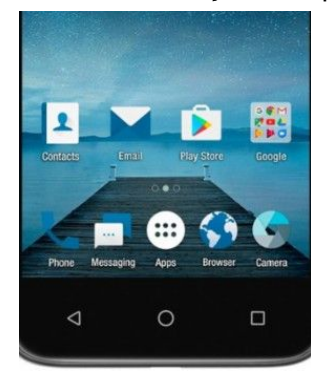

## **Navigation Bar**

The Navigation bar is used to navigate your device. Often times the symbols will look different, or have a different orientation.

## Some Examples

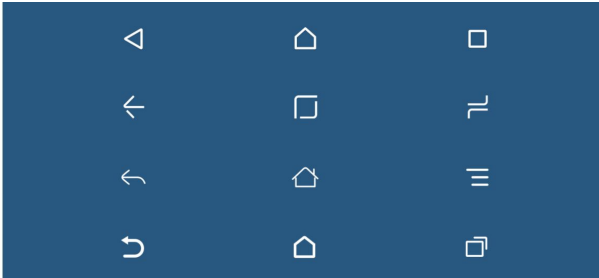

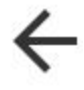

Back Button, used to go backwards in menus or go to a previous page

Home Button, will send you to your devices home page

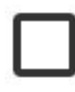

Overview Button, Easy way to close open apps, pressing it will open up a menu with active apps running

## **Overview in action**

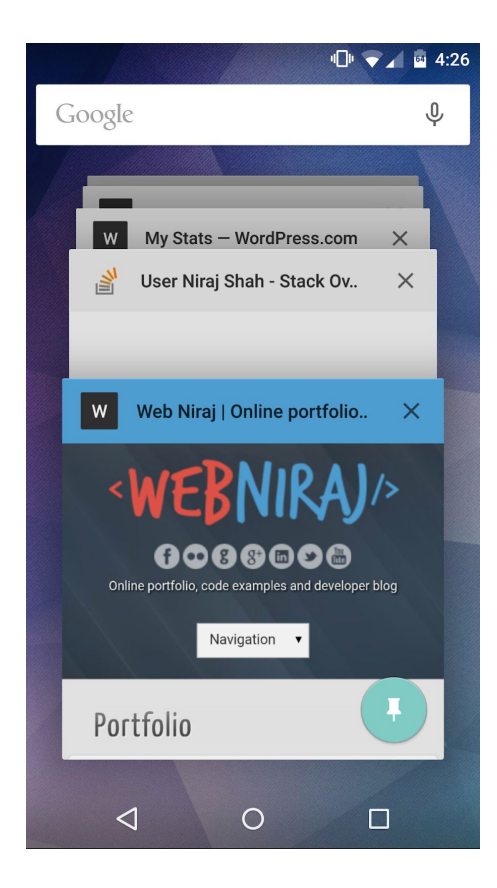